# 10. Tour of MS Access

First, you need to create a directory of "C:\FOR240\yourname\database" on your local machine.

(1) Open a new database

Click MS Access icon from Start menu or on your desktop.

| Microsoft Access                                                                                                    | ? ×  |
|----------------------------------------------------------------------------------------------------|------|
| Create a New Database Using                                                                                                    |      |
| Blank Database                                                                                                    |      |
| C Database Wizard                                                                                                    |      |
| O Open an Existing Database                                                                                                    |      |
| More Files<br>D:\wjx\Teaching\Computation\dbExample1<br>D:\wjx\WVUCru2\dbCru2Data<br>D:\wjx\Temp\dbTest<br>D:\wjx\APPLIC~1\Shawn\test1\dbTest |      |
| OK Car                                                                                                    | ncel |

Figure 1. Open an Access database.

Check "Blank Database" radio button as showed in Figure 1. Then click OK button.

(2) Name and save the database

Find the directory you just created and type the database name, say "dbStudent" in this case, and then click "Create" button (Figure 2).

| File New Databa                                            | se                                                                                 |                |              |           |       |     |              |        | ? ×            |
|------------------------------------------------------------|------------------------------------------------------------------------------------|----------------|--------------|-----------|-------|-----|--------------|--------|----------------|
| Save in:                                                   | 📄 Database                                                                         | 1              |              | (         | £   Q | × 🗳 | 📰 <b>-</b> T | ooļs 🗸 |                |
| History<br>History<br>My Documents<br>Desktop<br>Favorites | 2 db1.mdb<br>2 dbAccessT<br>2 dbCompSu<br>2 dbExample<br>2 dbStudent<br>2 Lab4.mdb | p.mdb<br>2.mdb |              |           | ×     |     |              |        |                |
|                                                            | File <u>n</u> ame:                                                                 | dbStudent.m    | db           |           |       |     | •            |        | <u>⊂</u> reate |
|                                                            | Save as <u>t</u> ype:                                                              | Microsoft Acc  | ess Database | s (*.mdb) | )     |     | -            |        | Cancel         |

Figure 2. Save the database.

#### (3) MS Access Window

Once you saved the database, MS Access Window will be displayed (Figure 3).

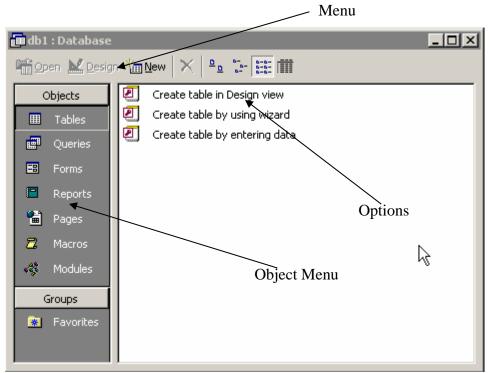

Figure 3. MS Access window.

You might notice that we can do the following things:

- (1) Create a table
- (2) Create a query
- (3) Design a form
- (4) Write a report

### (4) Create tables

Suppose we would like to create a database for students and courses they completed. Apparently, there are two entity types here: Student and Course. However, the relationship between these two entities or tables is many-to-many. In the ER model section, we mentioned that a new table needs to be created to represent this many-to-many relationship, whose primary key is the keys from both tables. Therefore, we need to create the following three tables:

tblStudent(<u>StudentID</u>, Sname, GPA) tblCourse(<u>CourseID</u>, CourseTitle, CreditHour, Description) tblStudentCourse(<u>StudentID</u>, <u>CourseID</u>, DateTaken, Status)

Figure 4 showed the design windows for these tables. Once you created the tables, open them and enter some data as shown in Figure 5.

| A Microsoft Access                                                                                 |            |  |               |     |             |         |  |  |  |  |
|----------------------------------------------------------------------------------------------------|------------|--|---------------|-----|-------------|---------|--|--|--|--|
| Eile Edit View Insert Iools Window Help                                                            |            |  |               |     |             |         |  |  |  |  |
| ■ -   ■ ⊕ ⊡ ♥   & ⊨ ∈ ダ ∽   ▼ ⊮ ⇒   🗗 🏠   🗊 ⁄a - 🖸                                                 |            |  |               |     |             |         |  |  |  |  |
| 🖩 tblStudent : Tab                                                                                 | le         |  |               |     |             |         |  |  |  |  |
| Field Nam<br>StudentID<br>SName<br>GPA                                                             | SName Text |  |               |     | Description |         |  |  |  |  |
|                                                                                                    |            |  | Field Propert | ies |             | <b></b> |  |  |  |  |
| Field Properties         General       Lookup         Field Size       Long Integer         Format |            |  |               |     |             |         |  |  |  |  |
| Design view. F6 = Switch panes. F1 = Help.                                                         |            |  |               |     |             |         |  |  |  |  |
|                                                                                                    |            |  | (a)           |     |             |         |  |  |  |  |

| Microsoft Access                                                                                                    |           |                 |    |             |   |  |  |  |  |
|----------------------------------------------------------------------------------------------------|-----------|-----------------|----|-------------|---|--|--|--|--|
| Eile Edit View Insert Iools Window Help                                                                                                    |           |                 |    |             |   |  |  |  |  |
|                                                                                                    |           |                 |    |             |   |  |  |  |  |
| I tblCourse : Table                                                                                                    |           |                 |    |             |   |  |  |  |  |
| Field Name                                                                                                    | Data Type |                 |    | Description |   |  |  |  |  |
| CourseID                                                                                                    | Number    |                 |    |             |   |  |  |  |  |
| CourseTitle                                                                                                    | Text      |                 |    |             |   |  |  |  |  |
| CreditHour                                                                                                    | Number    |                 |    |             | - |  |  |  |  |
| Description                                                                                                    | Memo      |                 |    |             |   |  |  |  |  |
|                                                                                                    |           |                 |    |             |   |  |  |  |  |
|                                                                                                    |           | Field Propertie | es |             |   |  |  |  |  |
| Field Properties         General       Lookup         Field Size       Long Integer         Format       Encode         Decimal Places       Auto         Input Mask       Encode         Caption       Encode         Default Value       0         Validation Rule       Encode         Validation Text       Encode         Required       No         Indexed       Yes (No Duplicates) |           |                 |    |             |   |  |  |  |  |
| Design view. F6 = Switch panes. F1                                                                                                    | = Help.   |                 |    |             |   |  |  |  |  |

(b)

| 🔍 Microsoft Access                        |                                         |           |                                                         |  |  |  |  |  |  |  |
|-------------------------------------------|-----------------------------------------|-----------|---------------------------------------------------------|--|--|--|--|--|--|--|
| ∬ <u>E</u> ile <u>E</u> dit <u>V</u> iev  | Eile Edit View Insert Tools Window Help |           |                                                         |  |  |  |  |  |  |  |
| □ - 🖶 🗇 🗟 ♡ 👗 🖻 🖻 🚿 ∽ 👔 秒 🚰 과 🚰 🏠 🗇 🔕 - 😨 |                                         |           |                                                         |  |  |  |  |  |  |  |
|                                           |                                         | 1         |                                                         |  |  |  |  |  |  |  |
| III tblStudentCourse : Table              |                                         |           |                                                         |  |  |  |  |  |  |  |
|                                           | Field Name                              | Data Type | Description                                             |  |  |  |  |  |  |  |
| StudentII                                 |                                         | Number    |                                                         |  |  |  |  |  |  |  |
| CourseID                                  |                                         | Number    |                                                         |  |  |  |  |  |  |  |
| DateTake<br>Status                        | n                                       | Date/Time |                                                         |  |  |  |  |  |  |  |
| Status                                    |                                         | Text      |                                                         |  |  |  |  |  |  |  |
|                                           |                                         |           |                                                         |  |  |  |  |  |  |  |
|                                           |                                         |           | Field Properties                                        |  |  |  |  |  |  |  |
| (Convert )                                | 1                                       |           |                                                         |  |  |  |  |  |  |  |
|                                           | Lookup                                  |           |                                                         |  |  |  |  |  |  |  |
| Field Size                                | Long Integ                              | ger       |                                                         |  |  |  |  |  |  |  |
| Format                                    |                                         |           |                                                         |  |  |  |  |  |  |  |
| Decimal Pla                               |                                         |           |                                                         |  |  |  |  |  |  |  |
| Input Mask                                | <                                       |           | A field name can be up to 64 characters long, including |  |  |  |  |  |  |  |
| Caption<br>Default Val                    | lue 0                                   |           | spaces. Press F1 for help on field names.               |  |  |  |  |  |  |  |
| Validation F                              |                                         |           |                                                         |  |  |  |  |  |  |  |
| Validation                                |                                         |           |                                                         |  |  |  |  |  |  |  |
| Required                                  | No                                      |           |                                                         |  |  |  |  |  |  |  |
| Indexed                                   | Yes (Duplic                             | rates OK) |                                                         |  |  |  |  |  |  |  |
|                                           | 105 (5 454                              |           |                                                         |  |  |  |  |  |  |  |
|                                           |                                         |           |                                                         |  |  |  |  |  |  |  |
| Design view. F6                           | 6 = Switch panes,F                      | 1 = Help. |                                                         |  |  |  |  |  |  |  |
|                                           |                                         |           | (c)                                                     |  |  |  |  |  |  |  |

Figure 4. Design windows of tables

| Image: Second second second | Microsoft Access     |                |               |                   |                     |      |                                              |  |
|----------------------------------------------------------------------------------------------------|----------------------|----------------|---------------|-------------------|---------------------|------|----------------------------------------------|--|
| StudentID       SName       GPA         1       Vanderberg       3         2       Long       3         3       Jones       3.5         4       Henderson       4         6       Perkins       3         6       Perkins       3         7       1       > I > I > I > I > I > I > I > I > I >                                                                                                    |                      |                |               |                   | <b>1</b> 7 <b>1</b> | ▶* ₩ | 🗗 ⁄a • [2]                                   |  |
| I       Vanderberg       3         2       Long       3         3       Jones       3.5         4       Henderson       4         5       Gray       4         6       Perkins       3         6       Perkins       3         6       Perkins       3         6       O       0         tecord:       1       I         1       Harvesting       3         2       Biometrics       4         3       Computer Applin       3         3       Computer Applin       3         4       0       0         Record:       1       Harvesting         3       Computer Applin       3         4       0       0         Record:       1       9/1/2001         1       1       9/1/2001         1       3       12/1/2001         1       3       11/1/2002         2       3       11/1/2002         4       2       6/1/2001         4       3       9/30/2001         4       3       9/30/2001                                                                                                    | 🏢 tblStudent : Table |                |               |                   |                     |      | <u>_                                    </u> |  |
| 3 Jones       3.5         4 Henderson       4         5 Gray       4         6 Perkins       3         6 Perkins       3         6 Perkins       3         6 Perkins       3         6 Perkins       3         6 Perkins       3         7 O       0         6 Perkins       3         7 O       0         6 Perkins       3         7 O       0         1 • • • • • • • • • • • • • • • • • • •                                                                                                    | StudentID            | SName          |               |                   |                     |      |                                              |  |
| 3 Jones       3.5         4 Henderson       4         5 Gray       4         6 Perkins       3         6 Perkins       3         6 Perkins       3         6 Perkins       3         6 Perkins       3         6 Perkins       3         7 O       0         6 Perkins       3         7 O       0         6 Perkins       3         7 O       0         1 • • • • • • • • • • • • • • • • • • •                                                                                                    | • 1                  | Vanderberg     | 3             |                   |                     |      |                                              |  |
| 4       Henderson       4         5       Gray       4         6       Perkins       3         *       0       0         tecord:       1       >>>>>>>>>>>>>>>>>>>>>>>>>>>>>>                                                                                                    |                      |                |               |                   |                     |      |                                              |  |
| 5       Gray       4         6       Perkins       3         6       0       0         tecord: I< I I I I I I I I I I I I I I I I I I                                                                                                    |                      |                |               |                   |                     |      |                                              |  |
| 6       Perkins       3         6       0       0         tecord:       1       1         1       Harvesting       3         2       Biometrics       4         1       Harvesting       3         2       Biometrics       4         3       Computer Applin       3         3       Computer Applin       3         4       0       0         0       0       0         1       1       1         1       1       1         2       6/30/2001       F         1       1       1         1       1       1         2       1       1         1       2       6/30/2001         1       3       12/1/2001         1       3       12/1/2001         2       3       1/1/2002         2       3       1/1/2002         4       2       6/1/2001         4       3       9/30/2001         4       3       9/30/2001                                                                                                    |                      |                |               |                   |                     |      |                                              |  |
| Image: state in the image: state in the image: state in |                      |                | 4             |                   |                     |      |                                              |  |
| tecord: 1     tecord: 1     CourseID CourseTitle     CourseID     CourseID     1     3   Computer Applic     3   Computer Applic     3   Computer Applic     3     4     1     1     1     1     2     3     4     1     1     1     1     1     1     1     1     1     1     1     1     1     1     1     1     1     1     1     1     1     1     1     1     1     1     1     1     1     1     1     1     1     1     1     1     1     1     1 </th <th></th> <th>Perkins</th> <th></th> <th></th> <th></th> <th></th> <th></th>                                                                                                    |                      | Perkins        |               |                   |                     |      |                                              |  |
| tblCourse : Table      X         CourseID       CourseTitle       CreditHour       Description         1       Harvesting       3       Forest operatior         2       Biometrics       4       Tree measurem         3       Computer Applin       3       Applications in 1         *       0       0       0         Record:       1       >>>>       of 3         tblStudentCourse : Table      X         StudentID       CourseID       DateTaken       Status         1       1       9/1/2001       C         1       2       6/30/2001       F         1       3       12/1/2001       C         2       1       9/1/2001       C         2       1       9/1/2001       C         2       1       9/1/2001       C         2       3       1/1/2002       C         4       2       6/1/2001       W         7       4       3       9/30/2001         4       3       9/30/2001       C         4       0       0       0                                                                                                    | -                    |                |               |                   |                     |      |                                              |  |
| CourseID         CourseTitle         CreditHour         Description           1         Harvesting         3         Forest operation           2         Biometrics         4         Tree measurem           3         Computer Appli         3         Applications in 1           *         0         0         0           Record:         1         >>>>         >>>>>           tblStudentCourse : Table                                                                                                    | Record: 📕            | 1              | ¥lof6         |                   |                     |      |                                              |  |
| 1       Harvesting       3       Forest operation         2       Biometrics       4       Tree measurem         3       Computer Applin       3       Applications in 1         8       0       0       0         Record: IM I INDIAN         IMAGE INTERNATIONS IN 1         StudentCourse : Table         IMAGE INTERNATION INTERNATION INTERNATION INTERNATION INTERNATION INTERNATIONAL INTERNATION INTERNATIONAL INTERNATIONAL INTERNATIONAL INTERNATIONAL INTERNATIONAL INTERNATIONAL INTERNATIONAL INTERNATIONAL INTERNATIONAL INTERNATIONAL INTERNATIONAL INTERNATIONAL INTERNATIONAL INTERNATIONAL INTERNATIONAL INTERNATIONAL INTERNATIONAL INTERNATIONAL INTERNATION INTERNATIONAL INTERNATIONAL INTERNATIONA                                                                                                    | 🌐 tblCourse : Table  |                |               |                   |                     |      | <u> </u>                                     |  |
| 2       Biometrics       4       Tree measurem         3       Computer Appli       3       Applications in 1         *       0       0       0         Record:       •       •       •         *       0       0       0         Record:       •       •       •         *       •       •       •         *       •       •       •         *       •       •       •         *       •       •       •         *       •       •       •         *       •       •       •         *       •       •       •         *       •       •       •         *       •       •       •         *       •       •       •         *       •       •       •         *       •       •       •         *       •       •       •         *       •       •       •         *       •       •       •         *       •       •       •         *       •       • <th>CourseID</th> <th>CourseTitle</th> <th>CreditHour</th> <th>Description</th> <th></th> <th></th> <th></th>                                                                                                    | CourseID             | CourseTitle    | CreditHour    | Description       |                     |      |                                              |  |
| 3       Computer Applin       3       Applications in 1         *       0       0       0         Record:       I       I </th <th>• 1</th> <th>Harvesting</th> <th>3</th> <th>Forest operation</th> <th>·</th> <th></th> <th></th>                                                                                                    | • 1                  | Harvesting     | 3             | Forest operation  | ·                   |      |                                              |  |
| K       O       O         Record:       I       I       I       I       I         Image: StudentCourse : Table       Image: Status       Image: Status       Image: Status         StudentID       CourseID       DateTaken       Status         Image: Image: Image: Status       Image: Image: Image: Status       Image: Image: Image: Status         StudentID       CourseID       DateTaken       Status         Image: Image: Im                                                                                                    | 2                    | Biometrics     | 4             | Tree measurem     |                     |      |                                              |  |
| Course i       I       I <thi< th="">       I       I       I       I       I       I       I       I       I       I       I       I       I       I       I       I       I       I       I       I       I       I       I       I       I       I       I       I       I       I<!--</td--><td></td><td>Computer Appli</td><td>3</td><td>Applications in t</td><td>1</td><td></td><td></td></thi<>                                                                                                    |                      | Computer Appli | 3             | Applications in t | 1                   |      |                                              |  |
| LibiStudentCourse : Table         StudentID       CourseID       DateTaken       Status         1       1       9/1/2001       C         1       2       6/30/2001       F         1       3       12/1/2001       W         2       1       9/1/2001       C         2       1       9/1/2001       C         2       3       1/1/2002       C         4       2       6/1/2001       W         7       4       3       9/30/2001         6       0       0                                                                                                    | _                    |                | _             |                   |                     |      |                                              |  |
| StudentID         CourseID         DateTaken         Status           1         1         9/1/2001         C           1         2         6/30/2001         F           1         3         12/1/2001         W           2         1         9/1/2001         C           2         1         9/1/2001         C           2         3         1/1/2002         C           4         2         6/1/2001         W           4         3         9/30/2001         C           4         0         0                                                                                                    | Record: 🔣 🔳          | 1 + + +        | <b>≭</b> of 3 |                   |                     |      |                                              |  |
| 1       1       9/1/2001       C         1       2       6/30/2001       F         1       3       12/1/2001       W         2       1       9/1/2001       C         2       3       1/1/2002       C         4       2       6/1/2001       W         7       4       3       9/30/2001         6       0       0       F                                                                                                    | 🖩 tblStudentCourse   | : Table        |               |                   |                     |      |                                              |  |
| 1       2       6/30/2001       F         1       3       12/1/2001       W         2       1       9/1/2001       C         2       3       1/1/2002       C         4       2       6/1/2001       W         4       3       9/30/2001       C         6       0       0       F                                                                                                    | StudentID            | CourseID       |               |                   |                     |      |                                              |  |
| 1       3       12/1/2001       W         2       1       9/1/2001       C         2       3       1/1/2002       C         4       2       6/1/2001       W         4       3       9/30/2001       C         6       0       0                                                                                                    |                      |                |               |                   |                     |      |                                              |  |
| 2     1     9/1/2001     C       2     3     1/1/2002     C       4     2     6/1/2001     W       4     3     9/30/2001     C       4     0     0     0                                                                                                    |                      |                |               |                   |                     |      |                                              |  |
| 2     3     1/1/2002     C       4     2     6/1/2001     W       4     3     9/30/2001     C       4     0     0     C                                                                                                    |                      |                |               |                   |                     |      |                                              |  |
| 4         2         6/1/2001         W           7         4         3         9/30/2001         C           6         0         0         0         0                                                                                                    |                      |                |               |                   |                     |      |                                              |  |
| 7     4     3     9/30/2001     C       6     0     0     0                                                                                                    |                      |                |               |                   |                     |      |                                              |  |
|                                                                                                    |                      |                |               |                   |                     |      |                                              |  |
|                                                                                                    |                      |                | 9/30/2001     | C                 |                     |      |                                              |  |
| ecord: 14 4 7 • • • • • • • • • • • • • • • • •                                                                                                    |                      |                |               |                   |                     |      |                                              |  |
|                                                                                                    | Record: II I         | 7 🕨 🕨          | <b>∗</b> of 7 |                   |                     |      |                                              |  |
| tachast View                                                                                                    | )atasheet View       |                |               |                   |                     |      |                                              |  |

Figure 5. Data in the tables.

## (5) Build relationship

Click Relationships... from the Tools menu, you will have this dialog box as shown in Figure 6. You can build the relationships on tables, queries, or both of them. Let's just build the relationships for the tables we just created.

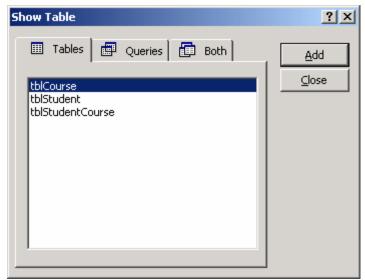

Figure 6. A dialog box for building relationship.

Add three tables there by selecting the table and then hitting "Add" button, then close the dialog box (Figure 7).

| Relationships                                         |                                                              |                                         |      |
|-------------------------------------------------------|--------------------------------------------------------------|-----------------------------------------|------|
| tblCourse<br>CourseTitle<br>CreditHour<br>Description | tblStudentCo<br>StudentID<br>CourseID<br>DateTaken<br>Status | tblStudent<br>StudentID<br>SName<br>GPA |      |
| I ■                                                   |                                                              |                                         | ► // |

Figure 7. Tables for relationships being built.

Simply drag CourseID from tblCourse to tblStudentCourse and StudentID from tblStudent to tblStudentCourse. The relationships are then built (Figure 8).

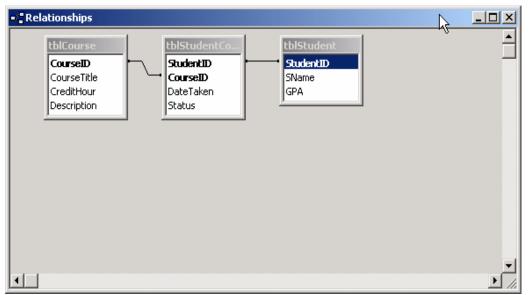

Figure 8. Relationships for the tables.

You can edit or delete the relationships.

## (6) Query tables

Click Query tab, we can have a dialog box for creating queries (Figure 9). Then hit "New" button, another box will pop out (Figure 10). In Figure 10, you have several options to create the query. However, for the typical query, you just select "Design View" and then click "OK" button. When the "Show Table" box is popped out, you need to add the tables on which you will build the query (Figure 11).

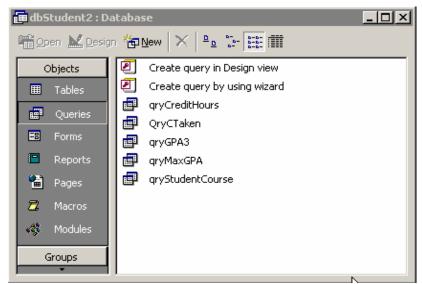

Figure 9. Window for creating a query.

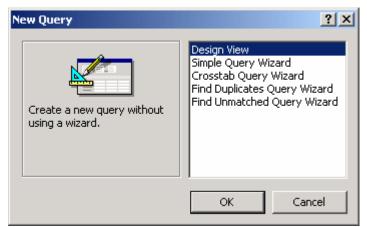

Figure 10. Options to create the query.

| Show Table                                                           | ? ×         |
|----------------------------------------------------------------------|-------------|
| Show Table Tables Queries Both tblCourse tblStudent tblStudentCourse | <u>A</u> dd |
|                                                                      |             |

Figure 11. Tables for query.

After adding three tables in dbStudent database, you should close this "Show Table" box and the added tables will display in Query By Example (QBE) window (Figure 12).

| A Microsoft Access                                                                    | - <b>D</b> ×   |
|---------------------------------------------------------------------------------------|----------------|
| Eile Edit View Insert Query Tools Window Help                                         |                |
| 🔲 • 🖶 🍜 🖪 🖤 % 🖻 🖻 🚿 🕫 📾 • 🚦 😘 Σ 🗛                                                     | • 🖆 🏠 💼 ⁄a • 📿 |
|                                                                                       |                |
| 📰 Query1 : Select Query                                                               |                |
| tblCourse       *       CourseID       CourseTitle       CreditHour       Description | ▲<br><br>▼<br> |
| Field:                                                                                |                |
| Ready                                                                                 |                |

Figure 12. QBE Window for designing the query.

Suppose we'd like to list the following information for a specific student: Student ID, Name, GPA, Course ID, Title, Credit Hour, Course Description, Date Taken, and Status. Apparently, we cannot have the information just based on one table and need to create a query and join three tables together to display the required information.

You have two ways to create the query:

- (a) Query manually Drag the data fields you need from tables to display area.
- (b) Query using SQL Click "View|Sql View" on the menu bar, then type the following SQL commands.

SELECT tblStudent.StudentID, tblStudent.SName, tblStudent.GPA, tblCourse.CourseID, tblCourse.CourseTitle, tblCourse.CreditHour, tblCourse.Description, tblStudentCourse.DateTaken, tblStudentCourse.Status FROM tblStudent INNER JOIN (tblCourse INNER JOIN tblStudentCourse ON tblCourse.CourseID = tblStudentCourse.CourseID) ON tblStudent.StudentID = tblStudentCourse.StudentID;

Save this query and name it as qryStudentCourse in the database.

## (7) Design a form

Click Form Tab, then "New" button, we will have this dialog box as displayed in Figure 13.

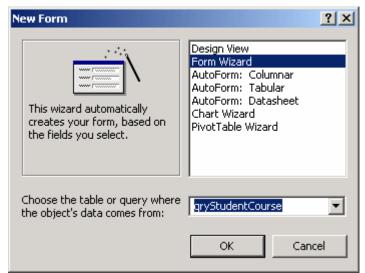

Figure 13. Dialog box for designing a form.

Select "Form Wizard" and the query we just created, and then click OK button, we will have the following window (Figure 14).

| Form Wizard                                                                                      |                                                                                                    |
|--------------------------------------------------------------------------------------------------|----------------------------------------------------------------------------------------------------|
| Iables/Queries:         Query: gryStudentCourse         Available Fields:                        | Which fields do you want on your form?<br>You can choose from more than one table or query.<br>Selected Fields: |
| StudentID<br>SName<br>GPA<br>CourseID<br>CourseTitle<br>CreditHour<br>Description<br>DateTaken ▼ | ><br>><br><<br>< <                                                                                              |
| Car                                                                                              | ncel <u>KB</u> ack <u>N</u> ext > <u>F</u> inish                                                                |

Figure 14. Window for selecting data fields.

Select data fields from the list box of Available Fields and add them into the list box of Selected Fields in Figure 14. From there follow the procedures on computer screen, you will get the following form which will allow you to edit, add, and delete the data in the tables (Figure 15).

| St | tude | nts | and C   | ours | es  |                 |                                  |      |                                       | ſ         | _      |
|----|------|-----|---------|------|-----|-----------------|----------------------------------|------|---------------------------------------|-----------|--------|
|    |      |     |         |      | Stu | ident a         | and Co                           | urse | Data Entry I                          | orm       | 6      |
|    | ID   | Na  | nme     |      | GPA | Course          | Title                            | Hour | Description                           | DateTaken | Status |
|    | 1    | Va  | anderbe | erg  | 3.5 | 1               | Harvesting<br>Forest<br>Products | 4    | Forest operations in<br>West Virginia | 9/1/2001  | С      |
| ļ  | 1    | Vε  | anderbe | erg  | 3.5 | 2               | Biometrics                       | 4    | Tree measurem <mark>ent</mark>        | 6/30/2001 | F      |
|    | 1    | Va  | anderbe | erg  | 3.5 | 3               | Computer<br>Application          | 3    | Applications in<br>forest resources   | 12/1/2001 | W      |
|    | 2    | Lo  | ng      |      | 3   | 1               | Harvesting<br>Forest<br>Products | 4    | Forest operations in<br>West Virginia | 9/1/2001  | W      |
|    | 2    | Lo  | ng      |      | 3   | 3               | Computer<br>Application          | 3    | Applications in<br>forest resources   | 1/1/2002  | с      |
|    | 4    | He  | nderso  | n    | 4   | 2               | Biometrics                       | 4    | Tree measurement                      | 6/1/2001  | W      |
|    | 4    | He  | nderso  | n    | 4   | 3               | Computer<br>Application          | 3    | Applications in<br>forest resources   | 9/30/2001 | С      |
| :c | ord: | ы   |         |      | 1   | ▶ <b>▶1 </b> ▶* | of 7                             |      |                                       |           |        |

Figure 15. An Access form.

(8) Create a report

Click Report tab, and then hit "New" button, a new report dialog box will pop out (Figure 16).

| New Report                                                                           | <u>?</u> ×                                                                                                  |
|--------------------------------------------------------------------------------------|----------------------------------------------------------------------------------------------------|
| This wizard automatically<br>creates your report, based<br>on the fields you select. | Design View<br>Report Wizard<br>AutoReport: Columnar<br>AutoReport: Tabular<br>Chart Wizard<br>Label Wizard |
| Choose the table or query where the object's data comes from:                        | gryStudentCourse                                                                                            |
|                                                                                      | OK Cancel                                                                                                   |

Figure 16. A dialog box for report.

Select Report Wizard and the query we created, then click OK button.

| Report Wizard                                                                                                    |                                                                                               |
|----------------------------------------------------------------------------------------------------|-----------------------------------------------------------------------------------------------|
| Iables/Queries:                                                                                                    | Which fields do you want on your report?<br>You can choose from more than one table or query. |
| Query: qryStudentCourse                                                                                             |                                                                                               |
| Available Fields:<br>StudentID<br>SName<br>GPA<br>CourseID<br>CourseTitle<br>CreditHour<br>Description<br>DateTaken | Selected Fields:                                                                              |
| Can                                                                                                    | cel < <u>B</u> ack <u>N</u> ext > <u>F</u> inish                                              |

Figure 17. Selecting data fields.

In Figure 17, select data fields, then follow the procedures, and we will have the report (Figure 18).

| Equal Tion | v <u>T</u> ools <u>W</u> indow <u>H</u> elp |                 |                                |                                                      |              |
|------------|---------------------------------------------|-----------------|--------------------------------|------------------------------------------------------|--------------|
| # 🔎        | 100%                                        | 🔹 🖸 🕼 🐨 🐨 🖬 🔹   |                                |                                                      |              |
|            |                                             |                 |                                |                                                      |              |
|            |                                             |                 |                                |                                                      |              |
|            |                                             |                 |                                |                                                      |              |
|            |                                             |                 |                                |                                                      |              |
|            |                                             |                 |                                |                                                      |              |
|            | Students                                    | and Courses     |                                |                                                      |              |
|            |                                             |                 |                                |                                                      |              |
|            |                                             | Course ID SName | GPA Course Title               | Hour Description                                     | Date Status  |
|            | 1                                           | 1 Vanderberg    | 3.5 Harvesting Forest Products | <sup>4</sup> Forest operations in West Virginia      | 9/1/2001 C   |
|            | 1                                           | 2 Vanderberg    | 3.5 Biometrics                 | <sup>4</sup> Tree measurement                        | 6/30/2001 F  |
|            |                                             |                 |                                |                                                      |              |
|            | 1                                           | 3 Vanderberg    | 3.5 Computer Application       | <sup>3</sup> Applications in forest resources        | 12/1/2001 VV |
|            |                                             |                 |                                |                                                      |              |
|            | 2                                           | 1 Long          | 3 Harvesting Forest Products   | <sup>4</sup> Forest operations in West Virginia      | 9/1/2001 W   |
|            | 2                                           | 3 Long          | 3 Computer Application         | <sup>3</sup> Applications in forest resources        | 1/1/2002 C   |
|            | 2                                           | 3 Long          | 3 Computer Application         | <ul> <li>Applications in torest resources</li> </ul> | 1/1/2002 C   |
|            | 4                                           | 2 Henderson     | 4 Biometrics                   | <sup>4</sup> Tree measurement                        | 6/1/2001 VV  |
|            |                                             |                 |                                |                                                      |              |
|            | 4                                           | 3 Henderson     | 4 Computer Application         | <sup>3</sup> Applications in forest resources        | 9/30/2001 C  |
|            |                                             |                 |                                |                                                      |              |
|            |                                             |                 |                                |                                                      |              |
|            |                                             |                 |                                |                                                      |              |
|            |                                             |                 |                                |                                                      |              |

Figure 18. A sample report.